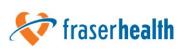

## Virtual Health Connecting From Home Using Microsoft Teams

**Virtual Health** allows you to see, hear, and talk to members of your healthcare team from your home.

You can use a smartphone, tablet, or personal computer with a web camera and microphone.

You do need to be able to connect to the internet through cable, Wi-Fi, satellite, or cellular data. You are responsible for costs related to this connection.

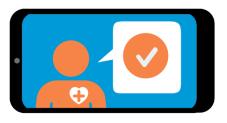

#### Using virtual health, you can...

- Get access to healthcare providers and services.
- Work with your healthcare provider from home to plan your care.

Your healthcare provider could include your family doctor, nurse practitioner, dietitian, physiotherapist, occupational therapist,

respiratory therapist, social worker, or specialist (such as a heart doctor, kidney doctor, or psychiatrist).

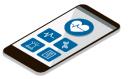

#### **About Virtual Health Visits**

- Your healthcare provider asks you for your email address and phone number. This is to send you instructions by email or text for how to join the virtual health visit. It might also include a 'meeting' invite.
- Check your email on your computer or phone, including your Junk folder, to make sure you got the invite information (and invite).
   If you did not get anything, contact your healthcare provider.
- Confirm the meeting by replying to the email or text. Mark the date on your calendar.
- Think of your virtual health visits as a regular appointment with your healthcare provider. You will be able to hear, see, and talk to your healthcare provider. They will be able to see, hear, and talk to you.
- Speak clearly and normally. You don't need to raise your voice or shout.
- You can have a family member or friend with you, when appropriate. Please introduce them at the start of the visit.
- Sometimes technology doesn't work. We will try to prevent this. If there is a problem, we will arrange for another visit.
- If you feel the virtual health visit does not meet your needs, you can stop it at any time. You can schedule a face-to-face or phone appointment for a later time.

fraserhealth.ca

This information does not replace the advice given to you by your healthcare provider.

#### How long is a Virtual Health visit?

The length of a virtual health visit can vary. It depends on your medical condition and needs for care.

# Can I still meet with my healthcare provider in person?

Yes, virtual health is your choice.

If you prefer, you can schedule a face-to-face appointment. Face-toface appointments can take longer to arrange. You would have to travel to the appointment.

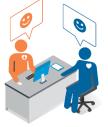

#### How do I ask for a Virtual Health visit?

Ask your healthcare provider if virtual health visits are possible and appropriate as part of planning your care.

If it is available and appropriate, your healthcare provider will

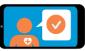

arrange a time for your first virtual health visit.

#### Your comments

We welcome your comments.

Please ask your healthcare provider about completing a satisfaction survey.

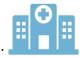

#### Before your Virtual Health Visit using Microsoft Teams

Choose the device you are going to use. A smartphone or tablet is preferred. Desktop or laptop computers need to have a web camera, microphone, and speakers.

The easiest way to download Microsoft Teams is to do so when you join your first 'meeting'. If you want, you can do it manually beforeh

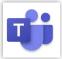

you join your first 'meeting'. If you want, you can do it manually beforehand. In case you are worried about downloading

Microsoft Teams, it does not hold any of your personal information. It is only a tool to communicate with you.

#### For desktop and laptop computers

You can join your virtual visit without downloading the Microsoft Teams App.

For the best experience, use Google Chrome or Microsoft Edge.

#### For smartphones and tablets

To download **Microsoft Teams** App before the meeting:

Apple iOS: Needs iOS 14.0 or later. apps.apple.com

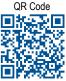

Android: Needs Android 5.0 or higher. play.google.com

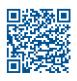

A QR code (short for 'quick response' code) is a type of barcode that you scan with your smart device's camera. Once scanned, it takes you to that web page.

#### fraserhealth.ca

This information does not replace the advice given to you by your healthcare provider.

#### Joining your Virtual Health Visit using Microsoft Teams

- Receive your Virtual Health Visit invite by email.
- About 5 minutes before your scheduled visit, open the email on the device you are using to attend your visit.
- Select "Click here to join the Meeting".

| fraser <b>health</b>                |  |
|-------------------------------------|--|
| Video Appointment                   |  |
| Microsoft Teams meeting             |  |
| Join on your computer or mobile app |  |
| Click here to join the meeting      |  |

#### On a smartphone or tablet

- A box might appear asking if you want to open with Teams or another app. Click on **Teams**.
- Enter your first and last name.
  (This is the name your provider sees so they know who has joined the meeting.)
- Click: Join Meeting (Android) Join (iPhone)
- Boxes might appear asking to allow Teams to record audio (access to your camera and microphone).
   Click: While using this app or Only this time (Android) Join now (iPhone)
- You are in a virtual waiting room.
  Wait until your provider lets you into the visit.

#### On a computer or laptop

- In the browser window (either Google Chrome or Microsoft Edge), it asks how you want to join your Teams meeting. Click on Continue on this browser.
- A box might appear asking you to allow Teams to use your microphone and camera. Click on Allow.
- Enter your first and last name. (This is the name your provider sees so they know who has joined the meeting.)
- Click Join Now.
- You are in a virtual waiting room.
  Wait until your provider lets you into the visit.

#### You are now in your Virtual Visit.

- Once your provider lets you in, tap the screen for the toolbar to appear.
  If you cannot see or hear anything, tap the microphone button and/or the camera button.
- When you have finished your visit, tap or click on the phone button to leave your visit.

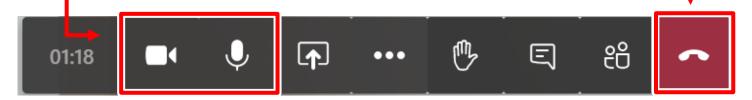

## Virtual Health: Risks of Using Technology

### How is my privacy protected?

There are risks to using this type of technology to send personal information.

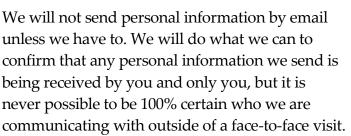

Be assured that we adhere to the *B.C. Freedom of Information and Protection of Privacy Act* for everything related to your virtual health visits.

Only those healthcare providers involved in your care are allowed to see or hear your personal health information.

We do not record your virtual health visit. We ask that you do not record it either.

Your virtual visit is very secure (encrypted). Unfortunately, we cannot guarantee that the visit will not be transmitted outside of Canada. This is because of the way this technology works and where the application company is located.

#### Are there risks to communicating electronically?

Yes, unfortunately there are.

- Risk
- Your information could be requested, viewed, changed, or deleted if you allow computer programs, applications, or people access to your device or email account.
- Your information could be at risk if it is stored on a device infected with a computer virus or malware (malicious software usually installed without your knowledge).
- Third parties can intercept electronic communications.

For more on how we care for your information, see '<u>Caring</u> for Your Information' under 'Risks of using technology' online by:

- searching 'Virtual Health Tools' on fraserhealth.ca
- clicking the links above
- scanning this QR code

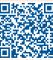

#### How can I protect my privacy?

Please note that we cannot control what happens to your information once it is stored:

- on your device
- by your telecommunications provider
- by software or application providers
- by other applications that might have access to your messages

You are responsible for the security of your own computer, tablet, smartphone, and email service.

#### Tips to help protect your privacy:

- Protect your passwords! Someone could pose as you by sending us a request from your device or email account.
- ✓ Delete emails and texts you no longer need.
- Download computer software and applications (Apps) from trusted sources (Google Play, Apple App Store).
- Set permission controls on your device so applications do not have access to your text messages and emails.
- Set limits on what other information you permit your Apps to access.
- When using Wi-Fi, use a secure Wi-Fi network. Try not to send personal information while using public Wi-Fi.
- Use antivirus software on your devices. Regularly scan your devices for viruses and malware.
- If you share your computer screen with your healthcare provider, make sure they cannot see anything you want to keep private.

#### Not sure how to do some of these things?

Ask a person you trust to help you set up your device so it is secure.

fraserhealth.ca

This information does not replace the advice given to you by your healthcare provider.